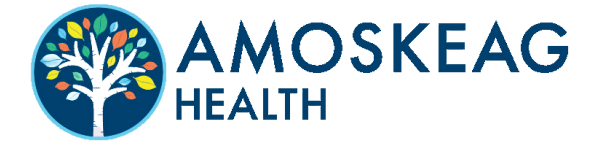

#### EN NUESTRO PORTAL DEL PACIENTE, PUEDES...

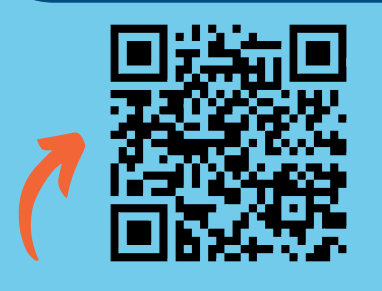

- Pagar tu factura
- Envíarnos un mensaje en cualquier momento y en cualquier lugar
- Ver los resultados de las pruebas
- Acceda a su información de referencia
- Solicita una cita
- Complete los documentos y la información importante antes de su cita

### REGISTRARSE ES FÁCIL.

¡Escanea para empezar!

# 1

#### Visite el Portal del Paciente.

Puede obtener el enlace de un correo electrónico o mensaje de texto enviado por nuestra práctica, visitando www.AmoskeagHealth.org o escaneando el código QR de arriba.

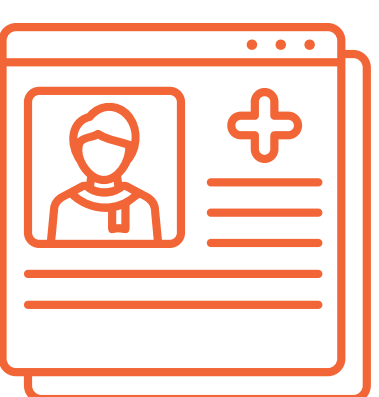

## 2

#### Crea una cuenta.

Haga clic en "registrarse hoy" para crear una nueva cuenta y continúe con las indicaciones en la pantalla para ingresar su nombre, fecha de nacimiento e información de contacto.

## 3

 $\boldsymbol{A}$ 

5

#### Ingresa tu código de acceso:

Ingrese el código arriba y luego haga clic en "Continuar".

#### Seleccione su proveedor.

Si es un paciente nuevo, seleccione su proveedor y ubicación. Los pacientes existentes pueden omitir este paso.

#### Crea tu contraseña.

Su contraseña debe tener entre 8 y 20 caracteres e incluir una letra mayúscula y una minúscula, además de un número o símbolo.

Eso es todo, ¡ya está todo listo! Puede acceder al portal visitando www.AmoskeagHealth.org, o puede marcar la página de inicio de sesión para que siempre pueda encontrarla. ¿Alguna pregunta? Llame al 603-626-9500.